## **How to Receive a Secure Message**

→ When another user sends you a message, you'll receive a message with the **"Accept Message Delivery"** button by clicking on it and you'll be redirected to a encrypted web page.

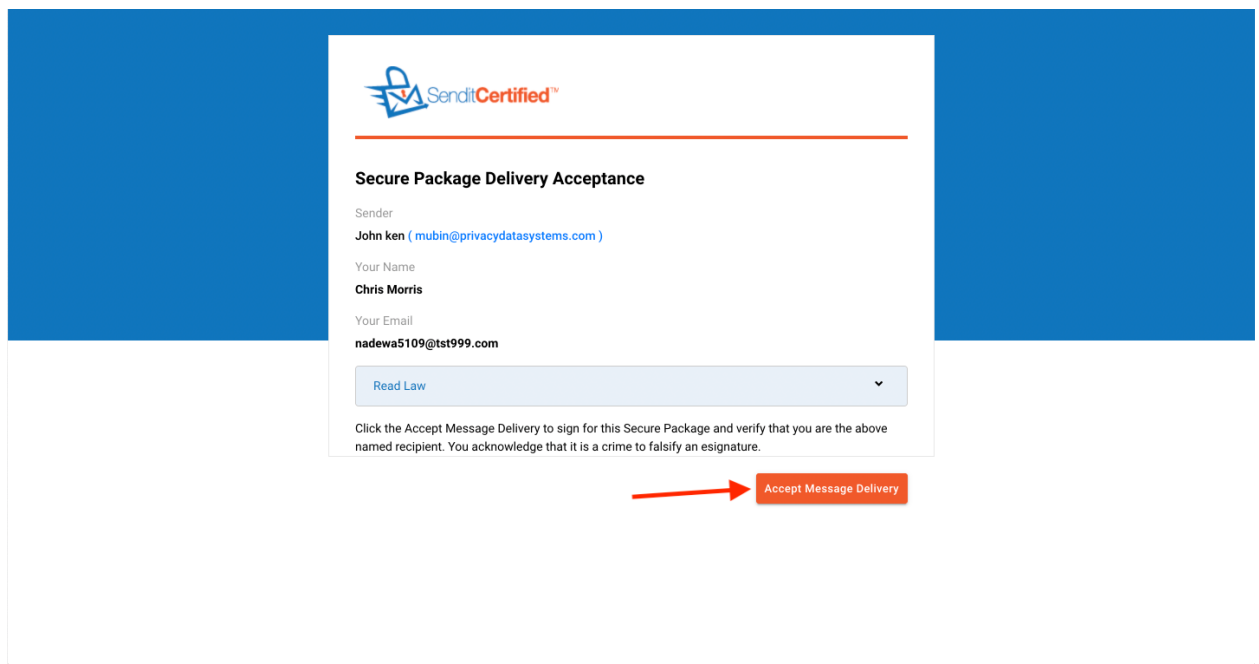

➔ Confirm that you are the correct recipient and click on the **"Accept Message Delivery"** button.

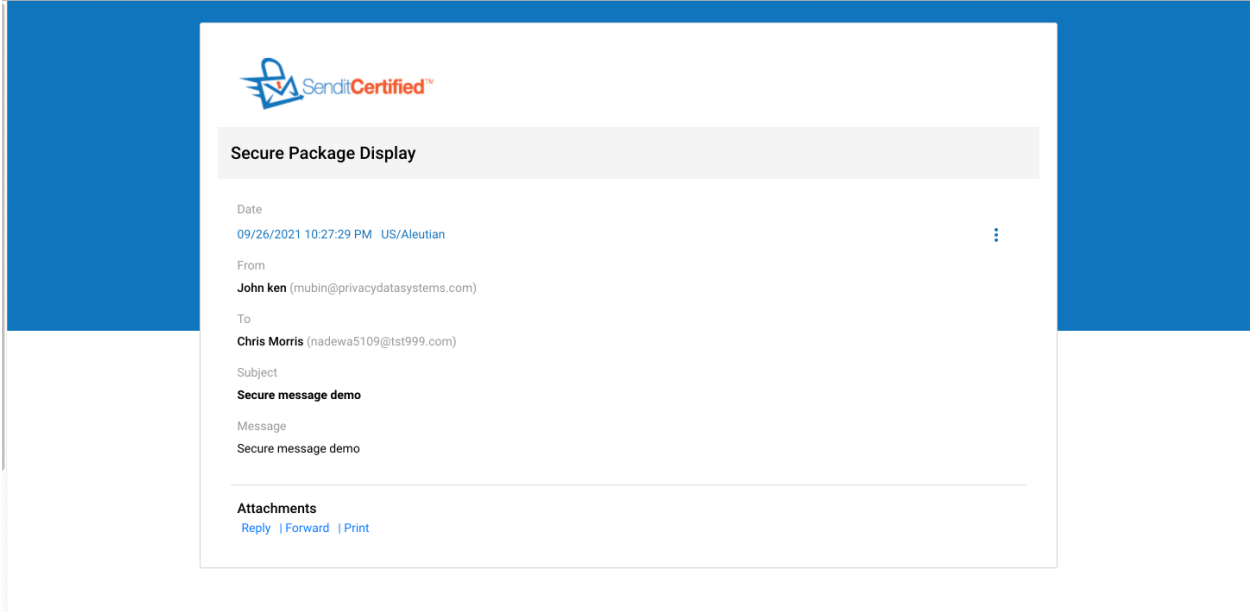

→ Now you'll be able to view secure message.